## How To: Create Playlists

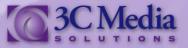

Playlist allows you to create different playlists for your use or to share with others. They are easy to create and allow you flexibility in using your media. Learn how to create one.

Click on the **Playlists** Tab. (Figure. 1)

| California<br>Community<br>Colleges | TechConnect              | Home Videos Services Support                      | Search             |
|-------------------------------------|--------------------------|---------------------------------------------------|--------------------|
|                                     |                          |                                                   | My Account Log out |
| My Account Media                    | Files Playlists Channels | Groups Messages Profile Help   File Browser Track |                    |
| + Create New Playlist               |                          |                                                   |                    |

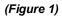

## To create a playlist Click CREATE NEW PLAYLIST. (Figure 2)

| My Account Media Files <u>Playlists</u> Channels Groups Messages F                                                                                                    | Profile Help | File Browser Track             |  |  |  |  |
|----------------------------------------------------------------------------------------------------|--------------|--------------------------------|--|--|--|--|
| ◆ Create New Playlist                                                                                                    |              |                                |  |  |  |  |
| Show Plain List                                                                                                    |              |                                |  |  |  |  |
| Playlist                                                                                                    | Access       | Operations                     |  |  |  |  |
| test of playlist                                                                                                    | private      | Play   Details   Edit   Delete |  |  |  |  |
| Best Music                                                                                                    | private      | Play   Details   Edit   Delete |  |  |  |  |
| TEST of Playlist                                                                                                    | private      | Play   Details   Edit   Delete |  |  |  |  |
| The playlists feature allows you to create lists of favorite videos for yourself to use, or you can make a list public and share them using the Share link.<br>First, create at least one list by clicking on "Create List" and provide a name. Then, as you browse the site, use the "add to playlist" link on thumbnail or<br>video pages to add an item to your playlist. |              |                                |  |  |  |  |

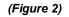

Provide a name for the playlist. Then choose if you want it to be public, protected, or private. Public lists may be listed on the 3C Media Solutions' website. Protected lists are not listed and require a unique link and access. Private lists are visible only to you. Click **SAVE**. (*Figure 3*)

|            | (( <b>(</b> ))) C                                                                    | alifornia<br>ommunity<br>olleges | TechConnect                                                               | Home          | Videos    | Services   | Support     |
|------------|--------------------------------------------------------------------------------------|----------------------------------|---------------------------------------------------------------------------|---------------|-----------|------------|-------------|
|            |                                                                                      |                                  |                                                                           |               |           |            |             |
|            | <b>My</b> Accou                                                                      | int Media                        | Files <u>Playlists</u> Channe                                             | els Groups Me | ssages Pi | ofile Help | File Browse |
|            | Name *                                                                               |                                  |                                                                           |               |           |            |             |
|            | Astronomy                                                                            |                                  |                                                                           |               |           |            |             |
|            | Enter a name for the playlist, then you can add items by browsing media on the site. |                                  |                                                                           |               |           |            |             |
|            | Share Perm<br>Public<br>Public<br>Protected<br>Private                               | v<br>ay be listed on             | h the 3C Media Solutions site<br>d require a unique link to access<br>rou |               |           |            |             |
| (Figure 3) | Save                                                                                 |                                  |                                                                           |               |           |            |             |

If you have questions or want more information you can e-mail **TechConnect Support** at <a href="mailto:support@ccctechconnect.org">support@ccctechconnect.org</a>.

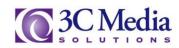

Now Browse the site to find a video you want to include in your list, then click ADD TO PLAYLIST to add videos to your saved list. (Figure 4).

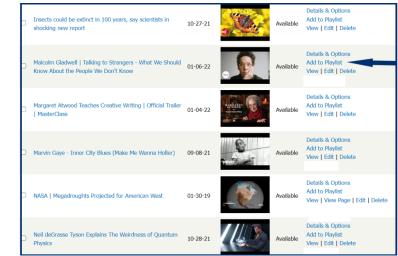

(Figure 4)

You will be directed to the ADD MEDIA TO PLAYLIST screen. There you will see the title of the video you selected. On this page, you can choose which Playlist the video is to be located on. (Figure 5)

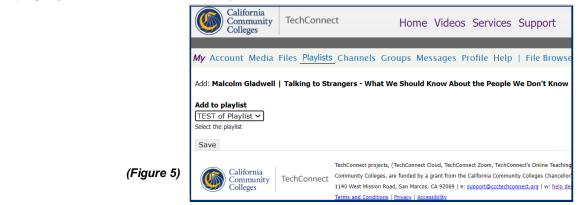

Once your playlist is complete you can now change the order of the videos, edit it, use the embed code or share the list. You can also delete any video from your list. Note that if you delete a video from your list you will NOT delete it from the 3C Media Solutions website. (Figure 6)

| Community<br>Colleges                                                                                                    | TechConnect                      | Home Videos                                 | Services Su                    | pport                      |
|----------------------------------------------------------------------------------------------------|----------------------------------|---------------------------------------------|--------------------------------|----------------------------|
| <i>My</i> Account Media                                                                                                    | Files Playlists Channels         | s Groups Messages P                         | Profile Help   F               | ile Browser T              |
| Added Malcolm G                                                                                                    | ladwell   Talking to Strangers - | What We Should Know Abou                    | It the People We Dor           | 't Know to playlis         |
| All Playlists                                                                                                    |                                  |                                             |                                |                            |
|                                                                                                    |                                  |                                             |                                |                            |
| test of playlist                                                                                                    |                                  | Sharing                                     |                                |                            |
| test of playlist<br>Play  Edit<br>This playlist is private<br>Created: 02/04/2019                                                                     |                                  | <b>Sharing</b><br>To share this playlist, p | lease edit it to make          | it public.                 |
| Play  Edit<br>This playlist is private                                                                                                    |                                  | -                                           | lease edit it to make<br>Order | it public.                 |
| Play  Edit<br>This playlist is private<br>Created: 02/04/2019                                                                                         | ght                              | -                                           |                                |                            |
| Play  Edit<br>This playlist is private<br>Created: 02/04/2019<br>Playlist Item                                                                        | ght                              | -                                           | Order                          | Operat                     |
| Play [Edit<br>This playlist is private<br>Created: 02/04/2019<br>Playlist Item<br>Carmen Stand Up and Fi<br>If I were a Boy                           | ght<br>ojected for American West | -                                           | Order<br>1                     | Operat<br>delete           |
| Play [Edit<br>This playlist is private<br>Created: 02/04/2019<br>Playlist Item<br>Carmen Stand Up and Fi<br>If I were a Boy<br>NASA   Megadroughts Pr |                                  | To share this playlist, p                   | Order<br>1<br>2                | Operat<br>delete<br>delete |

If you have questions or want more information you can e-mail TechConnect Support at support@ccctechconnect.org.

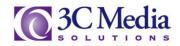

(Figure 6)

To change the order of the videos just change the numbers in the **ORDER** column, then click **SAVE ORDER**. (*Figure 7*).

| California<br>Community<br>Colleges                                                                                                    | Connect Home                          | Videos Services S               | upport                    |
|----------------------------------------------------------------------------------------------------|---------------------------------------|---------------------------------|---------------------------|
| <b>My</b> Account Media Files <u>F</u>                                                                                                    | Playlists Channels Groups Mess        | sages Profile Help              | File Browser              |
| All Playlists                                                                                                    |                                       |                                 |                           |
| test of playlist                                                                                                    | Sharing                               |                                 |                           |
| Play Edit                                                                                                    | To charo this                         | playlist, please edit it to mak | a it authlia              |
| This playlist is private                                                                                                    |                                       | playlist, please currit to mak  | ke it public.             |
| This playlist is private                                                                                                    | io snale uns                          | Order                           |                           |
| This playlist is private<br>Created: 02/04/2019<br>Playlist Item                                                                                                    | ngers - What We Should Know About the | Order                           | Opera                     |
| This playlist is private<br>Created: 02/04/2019<br>Playlist Item<br>Malcolm Gladwell   Talking to Stra                                                               |                                       | Order                           | delete                    |
| This playlist is private<br>Created: 02/04/2019<br>Playlist Item<br>Malcolm Gladwell   Talking to Stra<br>Don't Know                                                 |                                       | People We 1                     | Opera<br>delete<br>delete |
| This playlist is private<br>Created: 02/04/2019<br>Playlist Item<br>Malcolm Gladwell   Taiking to Stra<br>Don't Know<br>Carmen Stand Up and Fight<br>If I were a Boy |                                       | People We 1                     | Opera                     |

You can embed your list onto any of the services that will allow you to embed code for your educational use or share the playlist link. Your playlist must be public to share. To share this playlist, please edit it to make it public. (Figure 8)

(Figure

| Sharing                                                                                                    | Playlist                                                                       | Access  | Operations                     |
|----------------------------------------------------------------------------------------------------|--------------------------------------------------------------------------------|---------|--------------------------------|
| Share Playlist Embed                                                                                                    | test of playlist<br>Share Link:<br>https://3cmediasolutions.org/playlists/1862 | public  | Play   Details   Edit   Delete |
| <pre><iframe <br="" height="400" src="https://3cmediasolutions.org/playlists/embed/1862?&lt;/pre&gt;&lt;/td&gt;&lt;td&gt;Best Music&lt;/td&gt;&lt;td&gt;private&lt;/td&gt;&lt;td&gt;Play   Details   Edit   Delete&lt;/td&gt;&lt;/tr&gt;&lt;tr&gt;&lt;td&gt;key=&amp;width=980&amp;height=400" width="980">scrolling="no" allowfullscreen frameborder="0"&gt;</iframe></pre> | TEST of Playlist                                                               | private | Play   Details   Edit   Delete |

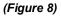

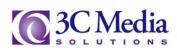